オープンCAE勉強会@岐阜2015/06/13

# 構造解析ソフトCalculix-extras版のLinux(Ubuntu)へのインストールについてOpenCAE勉強会@岐阜 SH

## 本日の発表内容

- $\bullet$ Calculixとは?
- Саісішу-Бу Calculix-Extrasとは?
- $\bullet$  Calcully  $\blacktriangle$   $\blacktriangle$   $\blacktriangle$   $\blacktriangleright$   $\blacktriangleright$   $\blacktriangler$ ・Calculixインストール(バイナリ編)
- $\bullet$ ・Calculixインストール(ソースから編) -Calculix通常版-Calculix Extras版
- •各行列ソルバの計算速度比較
- $\bullet$ まとめ

### Calculixとは?

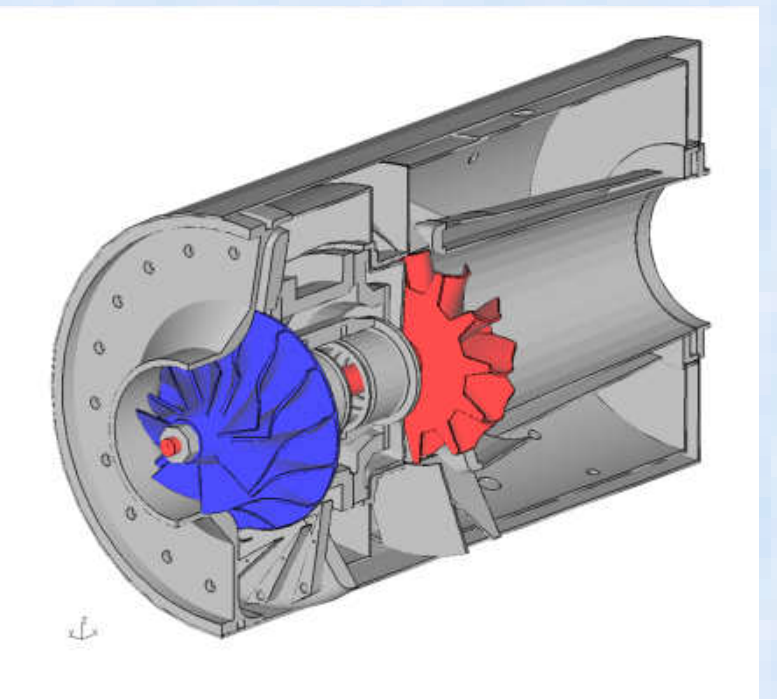

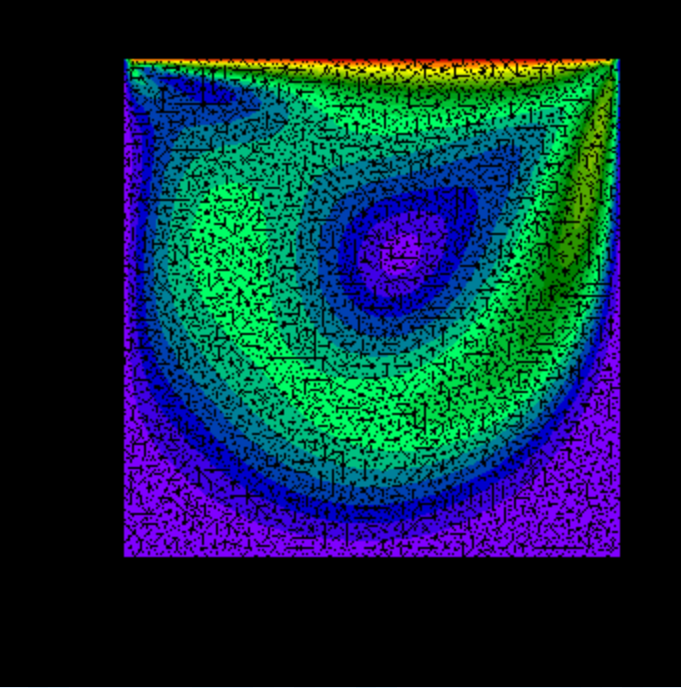

### 流体解析の例Cavity FLOW in Calculix

- •• 商用ソフトABAQUSと同様の入力書式をもつオープンソース ABAQUSを仕事で使っている人は文法を勉強しないでそのまま使える。<br>知らない人もABAQUSのマニュアルを見れば大体使い方が分かる。<br>(テキスト入力ベースのモデラー, メッシャー, ソルバ, POSTを包含した非線形構造解析ソフト、一部流体解析も可能)
- •• http://www.bconverged.com/calculix にてWindows実行バイナリも公開
- Linux で利用する場合は本家のHP からソースをダウンロードしてコンパイル→ <u>http://www.dhondt.de/</u><br>- するかCaelinux(DVD-iso)などのバイナリを利用する **ソースからのコンパイルは結構大変** •するかCaelinux(DVD-iso)などのバイナリを利用する。 ソースからのコンパイルは結構大変。
- •現在の最新版は2.8p2 ソースコードが公開中

Calculix HP から

- •非線形(大変形、接触解析、材料非線形(塑性、クリープ、温度依存etc)が可能
- 課題;使っている標準行列ソルバ(Spools)→ アウトコアメモリ計算に対応していないのであまり<br>大規模な計算(数10万~100万メッシュ程度限界)には対応できなかった(メモリ搭載量による)。<br>(→ 他ソルバを使えばある程度規模の大きな計算ができますが、計算時間はかかる) •

### Calculix-Extrasとは

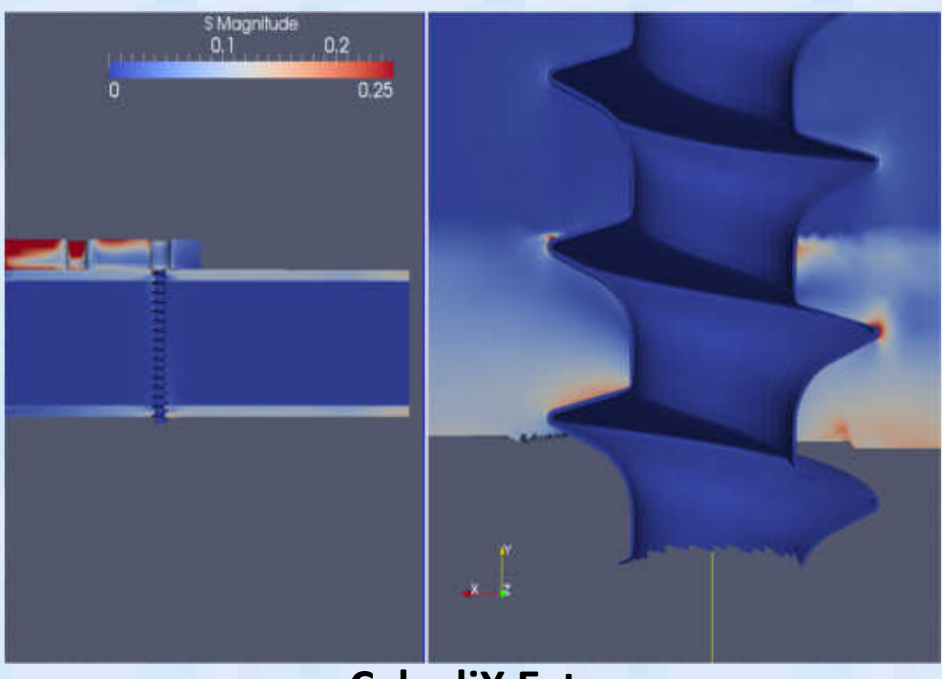

CalculiX Extras project 解析事例

- •標準Calculixに以下の機能を追加するプロジェクト
- •• ① GPGPU対応行列ソルバプログラムインターフェ-ス CUDAベース行列ソルバCuda-CUSPと Cholmodのインターフェースプログラム
- •• ② ParaViewでの結果処理インターフェース(ExodusⅡフォーマットでの結果ファイル出力)
- •http://ccx.openaircraft.com/ccx\_extras-dl.html →こちらも最新版2.8p2のみに現在は対応している
- •今回発表内容はこのインストール方法に偏っているので、面白い内容では無いです!

# Calculixインストール(バイナリ編)①

- • 本日はExtras版のソースからのビルドを主眼に説明するのでバイナリインストールについてはメモ書き程度ですので、ご了承ください。
- Windows版:下記の2種類のWindows環境でのバイナリが公開されている。•
- 1 http://www.bo • http://www.bconverged.com/calculix (安定しており良い。商用として有償版を\$55を買うことも可能、有償版はStepなどのCADインターフェースやABAQUSコンバータなどが付属してるらしい?)<br>→ 有償版は買ったことが無いのでどの程度のものかわかりません!<br>Windowsインストラーがついているので、実行するだけでインストールできる Windowsインストラーがついているので、実行するだけでインストールできる(非常に簡単です こちらおすすめ)。
- http://www.calculixforwin.com/  $\bullet$ ②(2) <u>http://www.calculixforwin.com/</u><br>(cygwinでビルドしたバージョンと思われる?Windowsでのビルド方法も書か れているので、自力でビルドすることも可能と思われる?) インストールは圧縮されたzipファイルを展開するだけ。V2.6ベース。Ansysメッシュ形式ファイルのコンバータや独自GUIなどが付属している

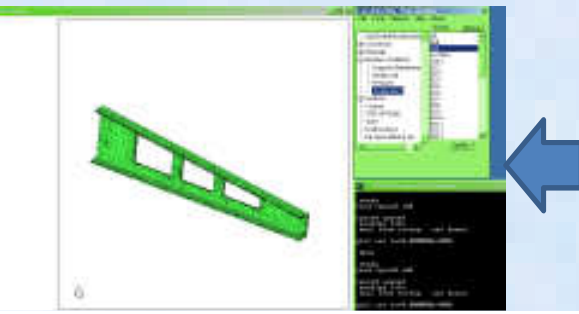

CalculixforwinのGUI 通常の GUIの横にメニューが表示され使い易くなっている

## Calculixインストール(バイナリ編)②

- Linux版バイナリインストールこちらも3つくらい方法がある。
- $\bullet$  (I) HPL  $\mathsf{FWT}$   $\to$   $\mathcal{H}$   $\in$   $\mathsf{LM}$   $\mathsf{Im}$ ① HPにアップされているLinuxバイナリを使う<br>http://www.dhondt.de/ の alinuxexecutab http://www.dhondt.de/ の http://www.dhondt.de/ の a Linux executable<br>ダイナミックライブラリが自環境に一致しなくてほとんどそのまま では動かないと思います~のでこれは使わない方が無難。
- $\bullet$   $(7)$  http://sourcetorge.net/projects/calculiy-rpm/tiles/(1)  $\mp$ .(  $\bigcirc \!\! \! 2$ う。これはGUI部分のみっぽい? こちらもインストールしたことが 無いので詳細は不明
- • $\bigcircled{3}$  CAE Linux のバイナリを使う CAE Linux PJでビルドされているCalculixは一部Extrasプロジェクトに対応しているので、これを流用するとParaView出力機能は使 うことができる。しかし,最新CAELINUX2013のISOイメージにはこのバージョンが入っていないので以下手順で入手→ 詳細は次ページ

## Calculixインストール(バイナリ編)3)

・以下のCAELINUXのレポジトリからCalculix のバイナリ(debパッケージファイル)をダウンロードする、

 http://sourceforge.net/projects/caelinux/files/dists/2013/stable/binary-amd64/

 の中の calculix-2.6.1-mt-caelinux-0.1-cae2013 amd64.deb をダウンロードする。CAElinux2013ISOイメージには一つ前バージョンのcalculix2.5が入っているが、こちらのバージョンはEXTRAS版機能(ParaView出力)に対応していない.・以下で必要なライブラリをインストールする\$ sudo apt-get install libhdf5-openmpi-dev\$ sudo apt-get install f2c \$ sudo apt-get install libextutils-f77-perl\$ sudo apt-get install libcnf-dev最後にダウンロードしたパッケージをインストール \$ sudo dpkg -i calculix-2.6.1-mt-caelinux-0.1-cae2013amd64.deb (/opt/Calculix の下に展開されます)

## Calculixインストール(バイナリ編)4

\$ /opt/CalculiX\_2.6.1/ccx\_2.6.1/bin/ccx\_2.6.1 -i hari9c3d8i-ccx -o exoにて 計算実行 (hari9c3d8iは入力ファイル) −o exo のオフションをつけると ParaViewで<br>結果処理できる Exedua ハのファイルが出力される。、は答結果コムな感じ 結果処理できる Exodus-Ⅱのファイルが出力される。↓計算結果こんな感じ

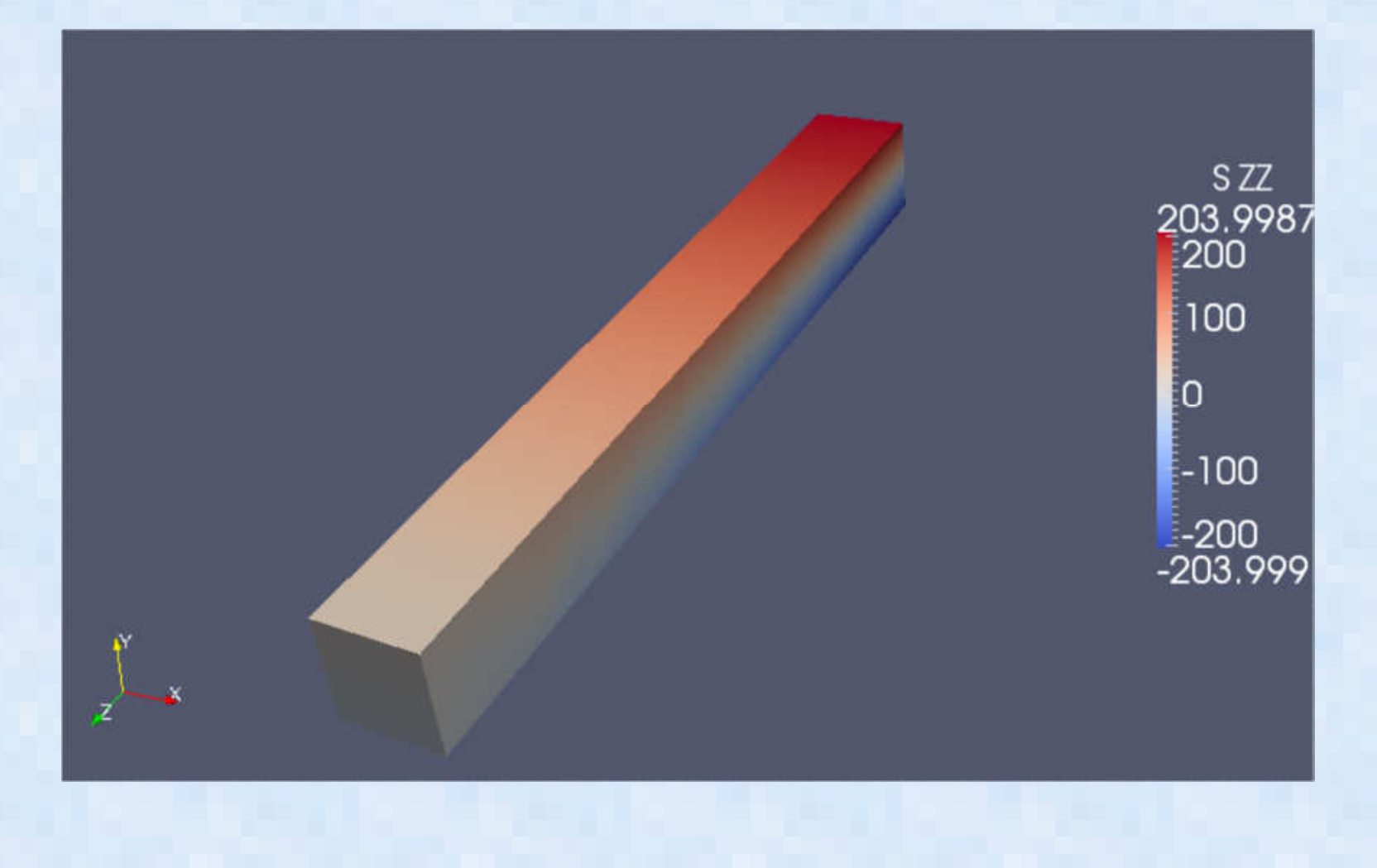

### Calculixインストール(ソースから編) ① $-$  extranged  $\mathbf{r}$   $\mathbf{r}$   $\mathbf{r}$   $\mathbf{r}$   $\mathbf{r}$   $\mathbf{r}$   $\mathbf{r}$   $\mathbf{r}$   $\mathbf{r}$   $\mathbf{r}$ extra版では無いケース①-

 1:SourceCode圧縮ファイルを下記からDLする。(最新版以外は公開されていない模様)<u>http://www.dhondt.de/</u> の下の the source code<br>ccx\_2.8p2.src.tar.bz2 を DL これを自分の作業環境に移動<br>例えば /bome/dexcs の直下にて以下作業を実施する) (例えば /home/dexcs の直下にて以下作業を実施する)<br>Sbunzip2 ccx 2.8p2.src.tar.bz2 (圧縮解凍) \$ bunzip2 ccx\_2.8p2.src.tar.bz2 (圧縮解凍)\$ tar -xvf ccx\_2.8p2.src.tar (tar ファイル展開)

この辺の設定はTSUNODAKO さんのブログ↓が詳しいので参考にしてください

http://freecaetester.blog62.fc2.com/blog-entry-

<u>237.html</u> unuxにcalculix ccxをインストールする その1 ダウンロー<br>ドトSPOQUESのコンパイル ドとSPOOLESのコンパイル

(ここから先は必要なライブラリのインストールが必要なためしばらく放置)

2:必要なライブラリを先にインストールします。

 必要なライブラリは直接法行列ソルバのSPOOLESと固有値計算の先に使用するARPACKである。これをソースから先にビルドします。

SPOOLES: <u>http://netlib.sandia.gov/linalg/spooles/</u> <u>spooles.2.2.tgz</u> のTGZファイルを

DL とりあえず /home/dexcs/Software/spooles に展開します。

\$ mkdir /home/dexcs/Software/spooles

\$ mv ./spooles.2.2.tgz /home/dexcs/Software/spooles/.

\$ cd /home/dexcs/Software/spooles/

\$ gunzip spooles.2.2.tgz

```

$ tar -xvf spooles.2.2.tar
```

```
ここでSpooles ソースにバグなどがあるので、以下2箇所を修正する
```

```
① /Tree/src/makeGlobalLib の9行目くらいにdrawTree.c のファイルを呼び出す箇所があるが、このファイルはもう<br>無いのでdraw.c に変更する。変更しないとこの場所でコンパイルエラーで落ちる。
無いのでdraw.c に変更する。変更しないとこの場所でコンパイルエラーで落ちる。
```
OBJ = Tree

```

SRC = basics.c ¥
```
compress.c ¥

```
draw.c ¥
```
init.c ¥

② Make.incファイルのC コンパイラの指定を修正<br>CC = /usr/lang-4.0/bin/cc (大昔のSOLARIS OSの仕様

CC = /usr/lang-4.0/bin/cc (大昔のSOLARIS OSの仕様)→ CC = /usr/bin/cc または単純に CC = gcc など<br>修正終わったら …nake lib を実行 make でけ無いので注音 + + 修正終わったら <u>make lib を実行 make では無いので注意!!</u><br>< make lib \$ make lib

#### Calculixインストール(ソースから編) ② extra版では無いケース②-

- Spooles インストールの続き
	- make lib が上手くいくと直下に spooles.a ができるので,これをCalculix make 時に<br>指定する。 指定する。
- 並列実行を行うためにはマルチスレッド版のビルドも必要なため、こちらも同時に $\bullet$  おこなう spooles のインストールディレクトリ下で
	- \$ cd MT
	- \$ make lib
	- 以上でMT/src 下に <mark>spoolesMT.a</mark> が出来るのでこれをCalculix make 時利用する<br>なお \_Spooles のビルドけ必須でけ無く .ppt-get にてライブラリをインストールす
- なお Spooles のビルドは必須では無く、apt-get にてライブラリをインストールする ことが可能である。 (ただし、自分でMakeしたものをリンクしないと私の場合はスレッド並列計算がうま くできなかったので注意!) spooles をバイナリライブラリから利用する場合は下記にて\$ sudo apt-get install libspooles-dev で/usr/libにspooles のライブラリをインストールして Calculix make 時に –lspooles のフラグを指定するのフラグを指定する (Makefileに LDFLAGS += -lspooles -lpthread などの行を追加する)
- 次に固有値計算時に使用するARPACKをビルドします。

### Calculixインストール(ソースから編) ③

 extras版では無いケース③ ・ARPACKインストール:下記からARPACKのパッケージをダウンロードする。-

http://www.caam.rice.edu/software/ARPACK/

- ・arpack96.tar.gz とpatch.tar.gz をDLする。
- •とりあえず /home/dexcs/Software/ARPACK<br><sup>|ー</sup>屏開| キす に展開します。
	- \$ mv arpack96.tar.gz /home/dexcs/Software/ARPACK/.
	- \$ mv patch.tar.gz /home/dexcs/Software/ARPACK/.
	- \$ cd /home/dexcs/Software/ARPACK
	- \$ gzip -d arpack96.tar.gz
	- \$ tar -xvf arpack96.tar
- ・パッチファイルの中身をarpackの展開先にそのまま上書き
- ・ARmake.inc の中身を編集

Fortranコンパイラが デフォルトで "f77"とか昭和時代のコンパイラが指定されているので<br>FC = sfortran に変更

FC = gfortran【こ変更

その他下記修正

- PLAT = SUN4 → PLAT = INTEL (または PLAT = linux)<br>FELAGS = -O -cg89 → FELAGS = -O2 (または行を削
- FFLAGS = -O -cg89 → FFLAGS = -O2 (または行を削除でも可)
- ・ARPACK/UTIL/second.f の中身を編集 24行目の下記の行をコメントアウト(または行削除)<br>- \*\*\* EXTERNAL - ETIME / 消しておかないとCalculix make 時にエラーとなる) \*\*\* EXTERNAL ETIME (消しておかないとCalculix make 時にエラーとなる) ・ARPACK のMAKE→ \$ make lib これで libarpack\_INTEL.a などができる。

この辺の設定はTSUNODAKO さんのブログ↓が詳しいので参考にしてください

http://freecaetester.blog62.fc2.com/blog-entry-

238.html LINUXにCalculiX ccxをインストールする その2 その2ARPACK<sup>と</sup> ccxのコンパイル

#### Calculixインストール(ソースから編) ④extras版では無いケース④-

- •Calculix のソース展開先に戻って本体のmakeを行う
- マルチスレッド並列版のMakefileのテンプレート(Makefile\_MT)があるのでこれを ベースに自分の環境用に編集する。基本的には先ほどのSpoolesとARPACKの置き場所だけちゃんと書いてあれば問題無いはず?\$ cd /home/dexcs/Calculix/ccx2.8p2/src\$ cp Makefile MT Makefile
- Makefile **の編集 大体下記のように編集する。終わったらMakeして完了!** •

```
CFLAGS = -Wall -O3 -I /home/dexcs/Software/spooles -DARCH="Linux" -DSPOOLES -DARPACK -DMATRIXSTORAGE -DUSE_MT=1FFLAGS = -Wall -O3CC = cc
FC=gfortran.c.o :
$(CC) $(CFLAGS) -c $<f.o :
    $(FC) $(FFLAGS) -c $ <
include Makefile.inc
SCCXMAIN = ccx_2.8p2.cOCCXF = $(SCCXF:.f=.o)
OCCXC = $(SCCXC:.c=.o)
OCCXMAIN = $(SCCXMAIN:.c=.o)
DIR=/home/dexcs/Software/spoolesLIBS = 4
$(DIR)/MT/src/spoolesMT.a ¥$(DIR)/spooles.a ¥
/home/dexcs/Software/ARPACK/libarpack_INTEL.a ¥-lpthread -lm
ccx_2.8p2_MT: $(OCCXMAIN) ccx_2.8p2_MT.a $(LIBS)
./date.pl; $(CC) $(CFLAGS) -c ccx_2.8p2.c; $(FC) -Wall -O3 -o $@ $(OCCXMAIN) ccx_2.8p2_MT.a $(LIBS)ccx 2.8p2 MT.a: $(OCCKF) $(OCCKC)ar vr \sin \theta $?
                                                             赤字部分は書き直し箇所
```
### Calculixインストール(ソースから編) ⑤extras版1 -

- Extras版のビルドにはPatchファイルと他に事前に幾つかのプログラムのインストールが必要である。Extras•用のPatch ファイルは下記から入手→ http://ccx.openaircraft.com/ccx\_extras-dl.html
- •• その前にGPGPU対応用のソルバをビルドするためにはCUDAの開発ツールキット(\*.cu をコンパイルするた<br>よの間 ※環境は必要 このちちはならださい ロード そく・7.1 コークイジン めの開発環境)が必要 このあたりからダウンロードしてインストールしてください。<br>https://developer.nvidia.com/cuda-downloads https://developer.nvidia.com/cuda-downloads(最近OpenFOAM もGPGPU対応のSimflow が出たので、GPGPUマシンでも買う?)<br>|
- • とりあえず、私はLinux x86 Ubunts12.04 版をインストールした(14.04の人は14.04用をインストールする) cuda\_7.0.28\_linux.run をダウンロードして下記にて実行\$ sudo sh cuda\_7.0.28\_linux.run
- めちゃくちゃ長い契約条項が出てくるが全て<del>無視して</del>(了解して)先に進む • わたくしのマシンはGPGPU搭載していないのでGPGPUドライバはインストールせずに、開発環境だけインストールする。

Install NVIDIA Accelerated Graphics Driver for Linux-x86\_64 346.46? ((y)es/(n)o/(q)uit): nDo you want to install the OpenGL libraries? ((y)es/(n)o $\overline{I}(q)$ uit) [ default is yes ]: n Install the CUDA 7.0 Toolkit? ((y)es/(n)o/(q)uit): y←´ここは必ずYES<br>Install the CUDA 7.0 Samples? ((y)es/(n)o/(q)uit): y Install the CUDA 7.0 Samples? ((y)es/(n)o/(q)uit): y

•• 開発環境は /usr/local/cuda の下にインストールされるので、ここにPATH とライブラリのPATH<br>(LD LIBRARY PATH)の環境変数を設定しておく(自分の.bashrcに設定しておく) (LD\_LIBRARY\_PATH) の環境変数を設定しておく(自分の.bashrcに設定しておく)

PATH=\$PATH:/usr/local/cuda/binLD\_LIBRARY\_PATH=\$LD\_LIBRARY\_PATH:/usr/local/cuda/lib64:/usr/local/cuda/lib

•次にGPGPU 対応の線形ソルバプログラムをインストールする。

### Calculixインストール(ソースから編) ⑥extras版2 -

- 次にGPGPU 対応の線形ソルバプログラムをインストールする。対応している線形ソルバはCUAD CUSPと•SuiteSparse の中のCHOLMOD
- CUSPは反復法ソルバでCHOLMODは直接法ソルバのようである。最初にSuiteSparseをビルドする•
- SuiteSparseはhttp://faculty.cse.tamu.edu/davis/suitesparse.html からDLする(Calculix extras からのリンク • は切れているので注意!) SuiteSparse-4.4.4.tar.gz をDLして展開する。展開場所はとりあえずどこでも良い.\$ tar -xvzf SuiteSparse-4.4.4.tar.gz

 環境にあわせてconfigファイルを編集する• SuiteSparse/SuiteSparse\_configの下にあるSuiteSparse\_config.mkを自分の環境にあわせて置き換える-linuxでCPU(GPU無し)しかない人→SuiteSparse\_config\_linux.mk を SuiteSparse\_config.mk にコピー<br>-linux でGPGPUの便える人 -linuxでGPGPUの使える人SuiteSparse\_config\_GPU\_gcc.mk を SuiteSparse\_config.mk にコピー<br>(その他 MAC版とかLinux INTELコンパイラ版とかが標準である) (その他 MAC版とがLinux INTEL コンパイラ版とかが標準である)<br>-

とりあえずmetis はイラネーと思い、 SuiteSparse\_config.mk の下記アンコメントしました。 Metis リンクする人はMetisパスを設定する必要ありと思われます(GPU の人はリンクしないとダメかな?) # uncomment this line to compile CHOLMOD without METIS:CHOLMOD\_CONFIG = -DNPARTITION

- •終わったらSuiteSparse直下に戻って、make コマンド実行する
- Make 無事完了したらスーパーユーザで make install を実行<br>S sudo make install •無事全て完了すると /usr/local/lib の下に <mark>libcholmod.a</mark> が出来る<br>calculix extras 版を make する時必要になります。 \$ sudo make install calculix extras 版を make する時必要になります。

### Calculixインストール(ソースから編) ⑦ extra版③-

- 次にGPGPU 対応の線形ソルバプログラムCUSPをインストールする。•
- こちらは特にコンパイルする必要もなくファイルを展開するだけで良いらしい?•
- しかし,Calculix Extrasのリンクに張られている下記↓のCUSP0.3.1のライブラリを • 使うとCalculixのMake作業中にコンパイルエラーが出てCalculixのビルドが失敗する。
- https://code.google.com/p/cusp-library/downloads/list •でCALCULIX のCUDACUSP.CUソースを中身を調べてみたら、呼び出すファイル構 成やその他、色々変わっており、どうやらバージョンが0.3.1に対応していないようである。
- 結論から言うとCalculix 2.8P2のCUSPの対応バージョンはV0.4.0でこれはGITHUB • に公開されているので、こちらを使う必要がある。下記からDLしてくる。 こちらも 最新公開はV0.5.1 で、こちらでもヤッパリエラーになるのでGITの下の方にある旧版のV0.4.0を選択してZIP形式でDLする。
- https://github.com/cusplibrary/cusplibrary•
- •• DLしたらスーパーユーザで /usr/local/cuda/include/cusp の下に全部<br>- zinファイルを展開する。これでCUSPのインストールは完了だが zipファイルを展開する。これでCUSPのインストールは完了だが (V0.4.0に対応してるが分かるまで3日ほどかかったわけだが, こんなライブラリ バージョン依存のくそプログラムを書くのは迷惑なので本当にやめていただきた い!!しかもリンク先のバージョンでは動かず、対応しているバージョンを探す必要があり、ロールプレイングゲームのようなむずかしさである。)

#### Calculixインストール(ソースから編) ⑧extras版4 -

- これでGPGPII線形ソルバ側の淮借I これでGPGPU線形ソルバ側の準備は完了
- 次にEXODUS- Ⅱ形式ファイル出力(ParaView読み込みのた め)するためのライブラリをインストールする。こちらは特に 難しいことは無いので、EXTRAS版のHP↓に書かれている手順に従って、apt-get コマンドでライブラリだけインストールする(Ubuntu ユーザ向けインストラクション)。
- http://ccx.openaircraft.com/ccx-ubuntu-instructions.html

\$sudo apt-get install libexodusii-dev

 (その他にこのライブラリをインストールするのに何か別ライブ ラリが必要!と怒られたら個別にそのライブラリをinstall お願 いします。NetcdfとHDF5のライブラリが必要と言われるかもしれません?いずれにしろapt-get でインストールできます)

#### Calculixインストール(ソースから編) ⑨ extras版⑤-

- これで全ての準備は完了。あとはEXTRASのHPから修正PATCHをDLしてCALCULIX2.8•のソースにあて、その後 Makefile を編集して Make を実行すれば良い。<br>http://ccx.openaircraft.com/ccx..extras-dl.html - から Patch ファイルを34
- •• http://ccx.openaircraft.com/ccx\_extras-dl.html から Patch ファイルを3個入手する。<br>- Download the latest patches Download the latest patches. 2.8p2.0.Makefile.patch2.8p2.0.exo.patch2.8p2.0.solver.patch
- Calculix 2.8P2 のTARファイル(ccx\_2.8p2.src.tar.gz)を本家サイト  $\bullet$ <u>http://www.dhondt.de/</u> から入手し展開する。 \$ tar -xvzf ccx\_2.8p2.src.tar.gz
- •• Patch ファイルを 展開後の ソースにあてる(ここはHPにかかれた通り)。<br>- ^ S cd CalculiX/ccx 2.8p2 \$ cd CalculiX/ccx\_2.8p2 \$ patch -p2 < ../../2.8p2.0.Makefile.patch \$ patch -p2 < ../../2.8p2.0.exo.patch\$ patch -p2 < ../../2.8p2.0.solver.patch
- • Makefile が大幅に書き直しされるので、自分の環境にあわせて編集する。CUDA関 連のライブラリと事前にビルドしたライブラリの場所を指定するだけで良い。とりあえ ず適当に編集してMAKE中におこられたら、設定しなおす。関係ありそうなところだけ次ページに張っておきます。\$ cd CalculiX/ccx\_2.8p2/src\$ vi Makefile

#### Calculixインストール(ソースから編) ⑩extras版**⑥** -

• Makefile CC=nvcc #またはgccFC=gfortran ## Multi Threaded and MPICFLAGS += -DUSE\_MT #CFLAGS += -DCALCULIX\_MPI -fopenmp## SPOOLES CFLAGS += -I/home/dexcs/Software/spooles -I/home/dexcs/Software/spooles/MT -DSPOOLESLDFLAGS += -lpthread## ARPACK CFLAGS += -DARPACKLDFLAGS += -larpack## TAUCS TAUCS をビルドしない場合下記は全部コメントアウトします CFLAGS += -DTAUCS #LDFLAGS += -ltaucs -lmetis CFLAGS += -I/home/dexcs/Software/taucs/src CFLAGS += -I/home/dexcs/Software/taucs/build/linux## LAPACK LDFLAGS += -llapack -lblas ## Flags for the gpu compiler NVCCCFLAGS = -arch=sm\_35 $NVCCI$  DFLAGS =  $-$ lstdc $++$ ## NVCC=nvcc # -O3 \$(LONGLONG) \$(NVCCCFLAGS) -Xcompiler -fopenmp #-O3 \$(LONGLONG) \$(NVCCCFLAGS) # -Xcompiler -fopenmp## CUDACUSP ## This is unique because it a template library rather than binary libraryCFLAGS += -I/usr/local/cuda/include -L/usr/local/cuda/lib64 CFLAGS += -I/usr/local/include -L/usr/local/lib -DCUDACUSP#-DCUDACUSP LDFLAGS += -L/usr/local/cuda/lib64 -L/usr/local/cuda/lib -lcudart## CHOLDMOD ## This is unique because it can be CPU or GPU based, depending on how## SuiteSparse was compiled. Here it is assumed that SuiteSparse also## uses CUDACFLAGS += -DSUITESPARSE

TAUCS というのはCALCULIX のオプ ションで使える(CPU向けの)線形ソル バ(直接法) です。SPOOLES がデフォルトの線形ソルバになっている

-- ちなみに 2.8P2 では TAUCS ビルド<br>け<sup>うキノ</sup>いくが計算がエラーで異営終 はうまくいくが計算がエラーで異常終了する

#### Calculixインストール(ソースから編) 11) extras版① -

## EXODUSIICFLAGS += -DEXODUSIILDFLAGS += -lexoIIv2c -lnetcdf#CFLAGS += `pkg-config --cflags exodusii` -DEXODUSII#LDFLAGS += `pkg-config --libs exodusii`DIR=/home/dexcs/Software/spooles $LIBS = Y$  \$(DIR)/MT/src/spoolesMT.a ¥\$(DIR)/spooles.a ¥ /home/dexcs/Software/ARPACK/libarpack\_INTEL.a ¥/usr/local/lib/libcholmod.a ¥/usr/local/lib/libsuitesparseconfig.a ¥/usr/local/lib/libcolamd.a ¥/usr/local/lib/libamd.a ¥ /home/dexcs/Software/taucs/lib/linux/libtaucs.a ¥/home/dexcs/Software/metis-4.0.3/libmetis.a ¥-lpthread –lm

 ## .cu file so not have a default implicit rule. Define all implicit rules used..SUFFIXES: .o .c .cu.c.o :

\$(CC) \$(CFLAGS) -c \$<

#### $f.o$  :

•

Makefileの続き

 $$$ (FC)  $$$ (FFLAGS) -c  $$$  <

#### .cu.o:

# \$(NVCC) -c \$< \$(NVCC) -DCUDACUSP -c \$<include Makefile.inc $SCCKMAIN = ccx_2.8p2.c$ ## Define all the object file rules to identify dependencies OCCXCU = \$(SCCXCU:.cu=.o)OCCXF = \$(SCCXF:.f=.o)OCCXC = \$(SCCXC:.c=.o)OCCXMAIN = \$(SCCXMAIN:.c=.o)## Link to math and standard c $CFLAGS += -Im -lc$ ccx\_2.8p2: \$(OCCXMAIN) ccx\_2.8p2.a

### ここはTAUCSをビルドしない場合不要です。

編集が終わったらsrc 直下でMakeコマンドを 実行\$ make (なかなか一回では上手くいかないと思いますが。。)これでエラーなければ完了

./date.pl; \$(CC) \$(CFLAGS) -c ccx\_2.8p2.c \$(LDFLAGS); \$(FC) -Wall \$(FFLAGS) -o \$@ \$(OCCXMAIN) ccx\_2.8p2.a \$(LDFLAGS) \$(NVCCLDFLAGS) \$(LIBS) <mark>以下略</mark>

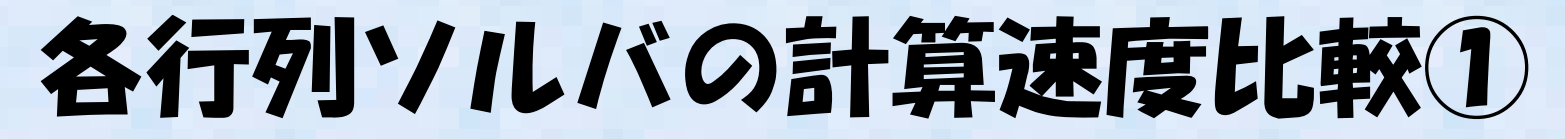

 • 出来上がったCalculix extras バージョンの各種ソルバで計 算時間を比較してみる。問題は熱応力計算の下記のバイ メタル状サンプルの熱応力反りの計算問題。非線形の弾 塑性温度依存材料物性を使っている非線形解析である(材料非線形のみで接触条件はない)

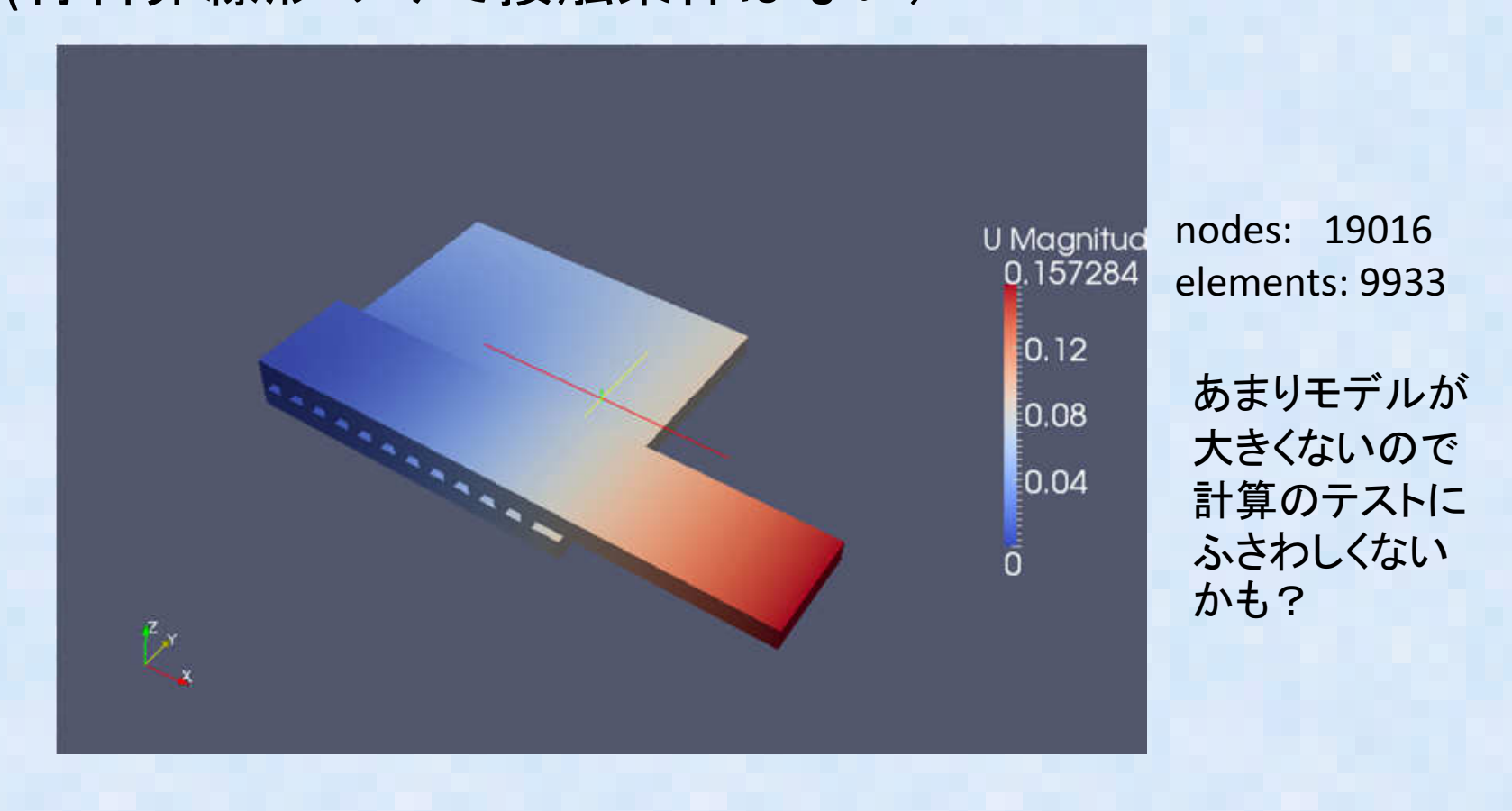

# 各行列ソルバの計算速度比較②

— CUSPで計算してみる。CUSPを呼ぶにはCALCULIX 入力ファイルの中 \*STATIC のオプションでSOLVER を指定する<br>— \*static\_solver=cudacusp\_を指定(他も同様 SOLVER=CHOLMOD\_SOLVER= ITARATIVE \* \* \* ) –

— \*static, solver=cudacusp を指定(他も同様 SOLVER=CHOLMOD, SOLVER= ITARATIVE \* \* \* )<br>
—

actual total time=1.000000e-03

iteration 1

Using up to 1 cpu(s) for the stress calculation.

Using CUDA based on CUSP CG SOLVERCUDA v7.0 Thrust v1.8 Cusp v0.4bad\_alloc during transfer of A to GPU

↑ CUSP の接続は上手くいっており、GPUに変換する時エラーですよ~とエラーが出て終了。 これは私のマシンにGPGPUを搭載していないためと思われます。ということで続きは柴田先生にお願いします。もう一つの直接法CHOLMOD の方はCPUでも計算できるのでこちらだけCPUで試してみた。 (なおCPU TAUCS SOLVERも同時にビルドしたのだが、こちらのソルバも計算中にエラーで止まってしまう? Calculix V2.8 のTAUCS 呼び出しソースコードに問題ある模様?)

# 各行列ソルバの計算速度比較③

 1CPU(並列数1)で比較してます(LINUX TIME コマンドで取得)。• 今回は下記のソルバだけの比較ができた. ちなみに計算は全て

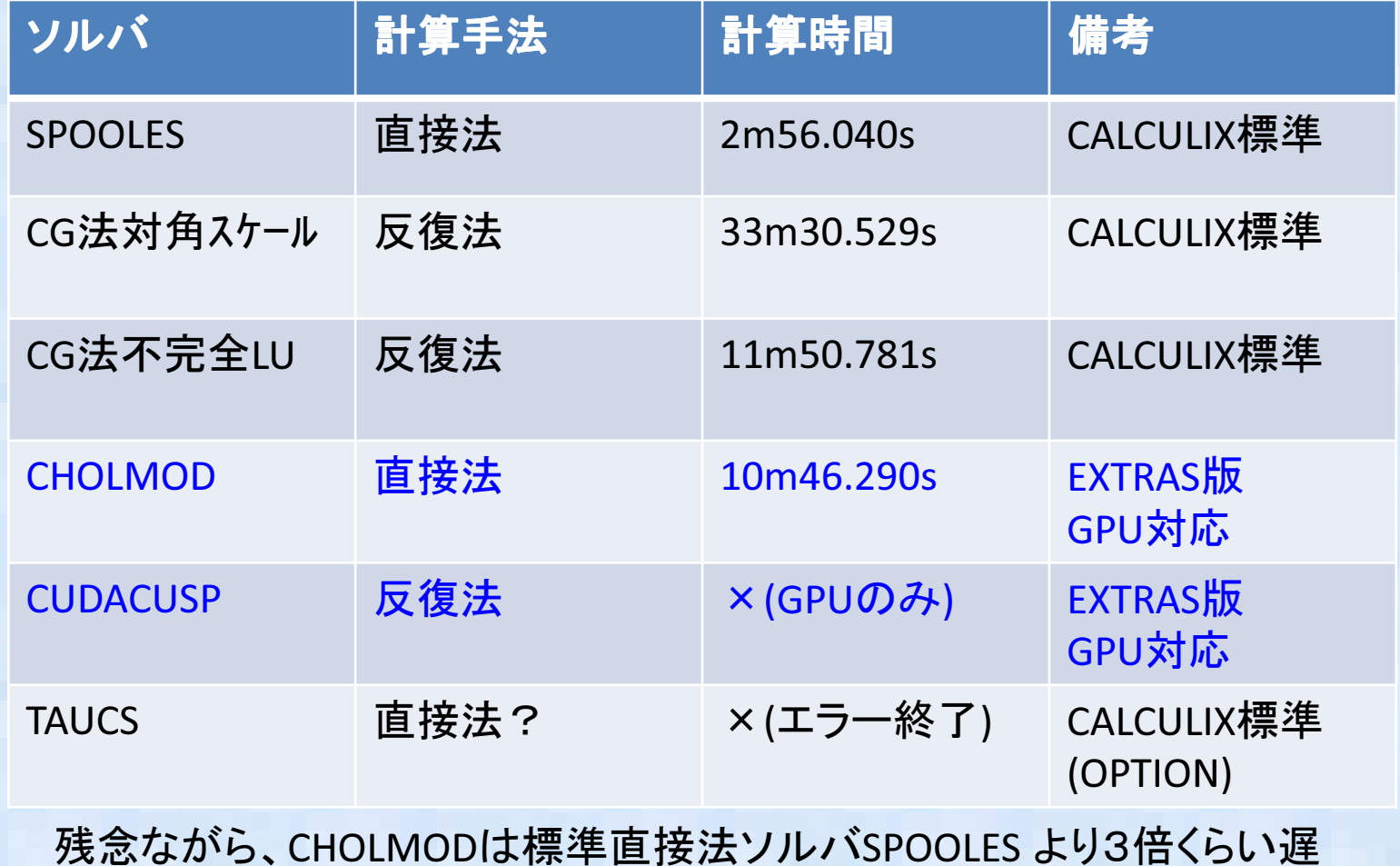

く、小規模の計算で、CPU計算では使うメリットなさそう?

## まとめ

- •CALCULIX 2.8P2 のEXTRAS 版をソースからビルドする方法を調査した。
- • EXTRAS版のGPGPUソルバ、ParaView出力機能などが使えることを確認した。
- GPGPU搭載装置がないのでGPU 計算速度比較はできなかった。•

•

- • CPU向けではIntelMKL のParadiso ソルバが一番早いに決まっているので 本当はこれを使いたいのだが?(Intel コンパイラは高いので使えません。)
	- 今回はCPU並列数を1で行ったのでスレッド並列数を変化させた場合の比較もそのうち実施予定
- •• 藤井さんのEasyISTRを使うと Salome Universal ファイルから FrontISTRファイルと同時にCalculix向けのinp ファイル(ABAQUS仕様)も同時に出力されるので、同じメッシュファイルを用いてFrontISTR, CodeAster との比較が可能である。これらの計算速度比較もそのうち実施予定?